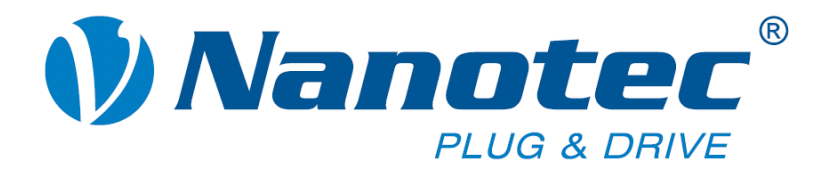

# **Technisches Handbuch**

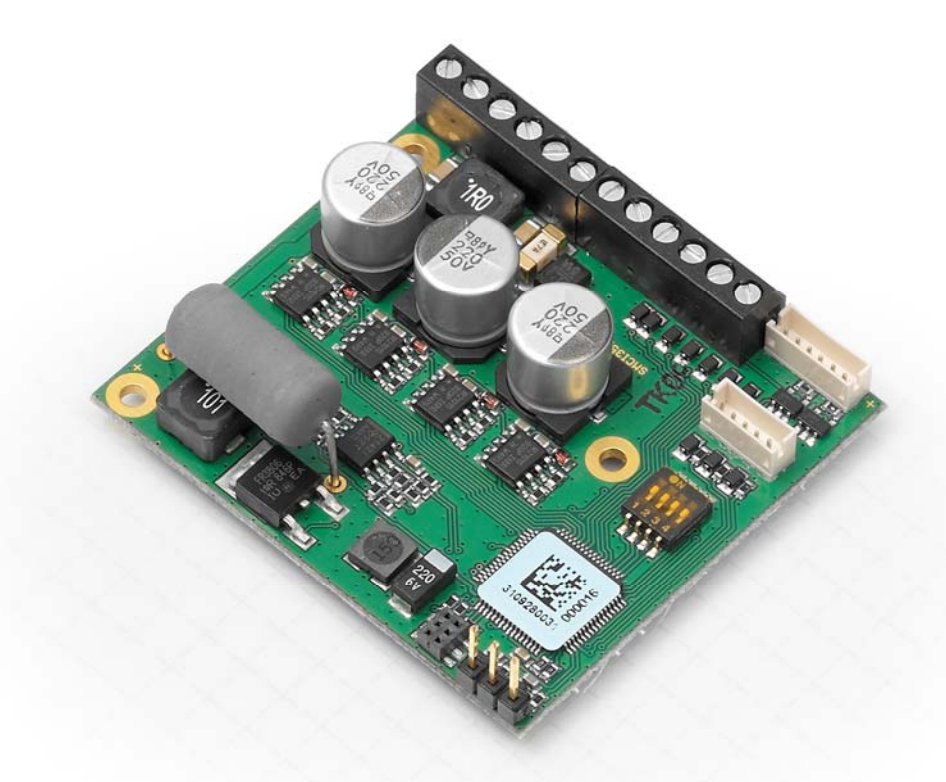

# **Schrittmotorsteuerung SMCI35**

**NANOTEC ELECTRONIC GmbH & Co. KG Gewerbestraße 11 D-85652 Landsham bei München**

**Tel. +49 (0)89-900 686-0 Fax +49 (0)89-900 686-50 [info@nanotec.de](mailto:info@nanotec.de)**

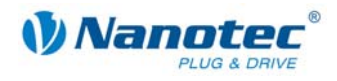

# **Impressum**

© 2010 **Nanotec® Electronic GmbH & Co. KG**  Gewerbestraße 11 D-85652 Landsham / Pliening

Tel.: +49 (0)89-900 686-0<br>Fax: +49 (0)89-900 686-50 Fax: +49 (0)89-900 686-50

Internet: www.nanotec.de

Alle Rechte vorbehalten!

MS-Windows 2000/XP/Vista sind eingetragene Warenzeichen der Microsoft Corporation.

#### **Version/Änderungsübersicht**

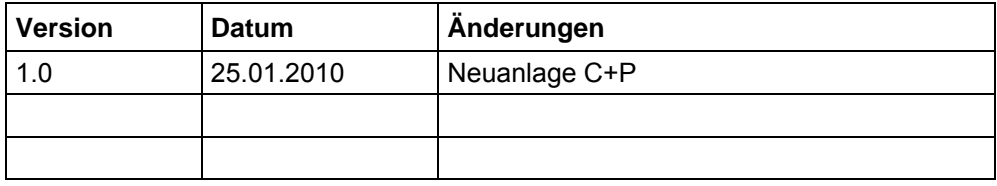

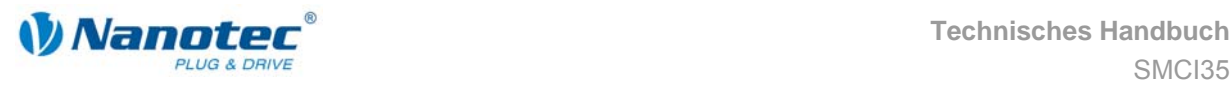

# **Zu diesem Handbuch**

#### **Zielgruppe**

Dieses Technische Handbuch richtet sich an Konstrukteure und Entwickler, die ohne größere Erfahrung in der Schrittmotortechnologie einen Nanotec® Schrittmotor in Betrieb nehmen müssen.

#### **Wichtige Hinweise**

Vor der Installation und Inbetriebnahme der Schrittmotorsteuerung ist dieses Technische Handbuch sorgfältig durchzulesen.

Nanotec® behält sich im Interesse seiner Kunden das Recht vor, technische Änderungen und Weiterentwicklungen von Hard- und Software zur Verbesserung der Funktionalität dieses Produktes ohne besondere Ankündigung vorzunehmen.

Dieses Handbuch wurde mit der gebotenen Sorgfalt zusammengestellt. Es dient ausschließlich der technischen Beschreibung des Produktes und der Anleitung zur Inbetriebnahme. Die Gewährleistung erstreckt sich gemäß unseren allgemeinen Geschäftsbedingungen ausschließlich auf Reparatur oder Umtausch defekter Geräte, eine Haftung für Folgeschäden und Folgefehler ist ausgeschlossen. Bei der Installation des Gerätes sind die gültigen Normen und Vorschriften zu beachten.

Für Kritik, Anregungen und Verbesserungsvorschläge wenden Sie sich bitte an die oben angegebene Adresse oder per Email an: info@nanotec.de

#### **Weitere Handbücher**

Bitte beachten Sie auch folgende Handbücher von Nanotec:

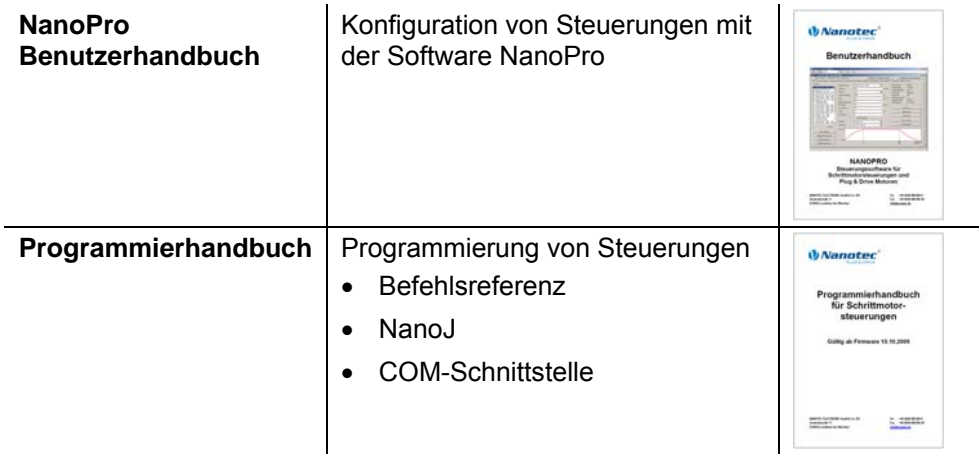

Die Handbücher stehen auf [www.nanotec.de](http://www.nanotec.de/) zum Download zur Verfügung.

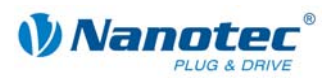

# **Inhalt**

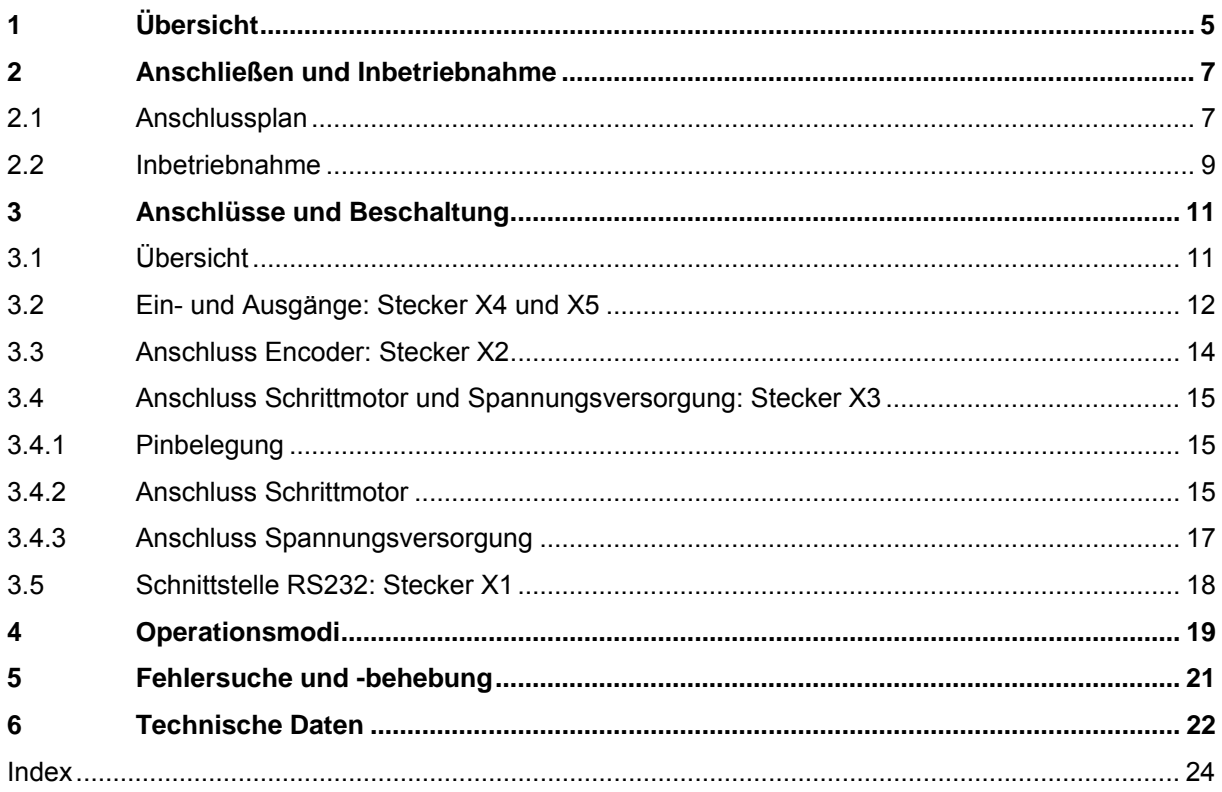

<span id="page-4-0"></span>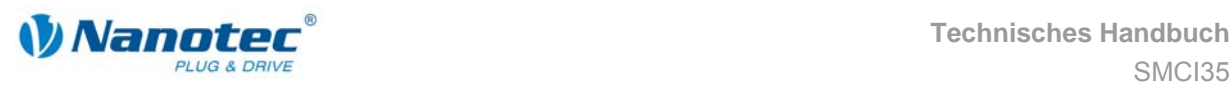

# **1 Übersicht**

#### **Einleitung**

Die Schrittmotorsteuerung SMCI35 ist eine äußerst kompakte und kostengünstige Konstantstrom-Leistungsendstufe mit einer integrierten Closed-Loop Stromregelung.

Aufgrund der großen Leistungsfähigkeit und Funktionsvielfalt bietet sie Konstrukteuren und Entwicklern eine schnelle und einfache Möglichkeit, vielfältige Antriebsanforderungen mit geringem Programmieraufwand zielgerichtet zu lösen.

Sie wird zur Steuerung von Standard-Schrittmotoren (auch mit angebautem Encoder) oder Motoren mit integriertem Encoder oder Bremse eingesetzt.

#### **Funktionen der SMCI35**

Die Schrittmotorsteuerung SMCI35 enthält folgende Funktionen:

- Mikroschritt-1/1 1/64 Leistungsendstufe (0,014° Schrittauflösung)
- Closed-Loop Stromregelung (Sinuskommutierung über den Encoder)
- Leistungsfähiger DSP Mikroprozessor für flexible I/O
- Ablaufprogramme mit NanoJ
- Drehüberwachung für optionalen Encoder
- Leichte Programmierung mit der Windows-Software NanoPro

#### **Closed**Loop

Closed-Loop Stromregelung (Sinuskommutierung über den Encoder):

Anstatt wie bei herkömmlichen Schrittmotorsteuerungen den Motor nur anzusteuern oder die Position über den Encoder nachzuregeln, wird bei der Sinuskommutierung das Statormagnetfeld wie bei einem Servomotor über den Drehgeber geregelt. Der Schrittmotor verhält sich in dieser Betriebsart nicht anderes als ein hochpoliger Servomotor, d.h. die klassischen Schrittmotorgeräusche und Resonanzen verschwinden. Da der Strom geregelt wird, kann der Motor bis zu seinem maximalen Drehmoment auch keine Schritte mehr verlieren.

Falls der Controller erkennt, dass der Rotor durch Überlast hinter das Statorfeld zurückfällt, wird mit optimalem Feldwinkel und erhöhtem Strom nachgeregelt. Im entgegengesetzten Fall, d.h. wenn der Rotor durch sein Drehmoment eher vorläuft, wird der Strom automatisch reduziert, so dass Stromverbrauch und Wärmeentwicklung in Motor und Treiber gegenüber dem normalen, gesteuerten Betrieb sehr viel niedriger sind.

#### dsp**Drive**<sup>®</sup>

Bei dspDrive® wird der Strom im Motor direkt durch einen digitalen Signalprozessor geregelt. Gegenüber handelsüblichen ICs, die sowohl die Strommessung in der Wicklung als auch die Vorgabe des Sollstroms nur mit 6 oder 8 Bit auflösen, kann mit dem neuen dspDrive® die gesamte Regelung mit einer Auflösung von 12 Bit durchgeführt werden. Die Parameter des PI-Stromreglers können sowohl an den Motor als auch drehzahlabhängig vom Benutzer angepasst werden.

Dies hat folgende Vorteile in der Anwendung:

- Sehr ruhiger, resonanzarmer Lauf mit sinusförmigem Stromverlauf in den Wicklungen.
- Sehr gute Schrittwinkelgenauigkeit und Gleichlauf auch im Open-Loop-Betrieb.
- Auch 3-Phasen-Schrittmotoren und BLDC-Motoren können angesteuert werden.

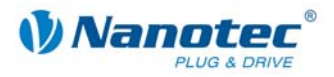

### Nano $/$

Mit der integrierten, auf dem Java-Standard basierenden Programmiersprache NanoJ können auf den Steuerungen komplette Ablaufprogramme realisiert werden, die autonomon ohne übergeordnete Steuerung abgearbeitet werden.

Die Programme können mit dem kostenlosen Editor NanoJEasy erstellt, direkt kompiliert und in die Steuerung geschrieben werden.

Nähere Informationen dazu finden Sie im separaten Programmierhandbuch.

#### **Einstellungen**

Mit der Einstellung der motorbezogenen Parameter lässt sich das Laufverhalten des Motors entsprechend den individuellen Anforderungen anpassen und optimieren. Die Parameter können mit Hilfe der Software NanoPro hinterlegt werden und erleichtern und verkürzen die Inbetriebnahme erheblich.

Nähere Informationen dazu finden Sie im separaten NanoPro Benutzerhandbuch.

#### **Drehüberwachung**

Auch wenn Schrittmotoren im normalen Betrieb keine Schritte verlieren, bringt die integrierte Drehüberwachung in allen Betriebsarten eine zusätzliche Sicherheit, z.B. gegen Motorblockierung oder andere externe Fehlerquellen. Die Überwachungsfunktion erkennt nach spätestens einem Zehntelschritt (bei 1,8°-Schrittmotoren mit 500 Impulsen/Umdrehung) eine Motorblockierung oder einen Schrittverlust.

Eine automatische Fehlerkorrektur ist nach Beenden des Fahrprofils oder während der Fahrt möglich.

<span id="page-6-0"></span>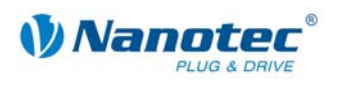

# **2 Anschließen und Inbetriebnahme**

# **2.1 Anschlussplan**

#### **Einleitung**

<span id="page-6-1"></span>Um einen Schrittmotor mit der Schrittmotorsteuerung SMCI35 zu betreiben, müssen Sie die Verdrahtung gemäß nachfolgendem Anschlussplan vornehmen.

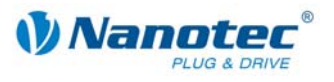

#### **Anschlussplan SMCI35**

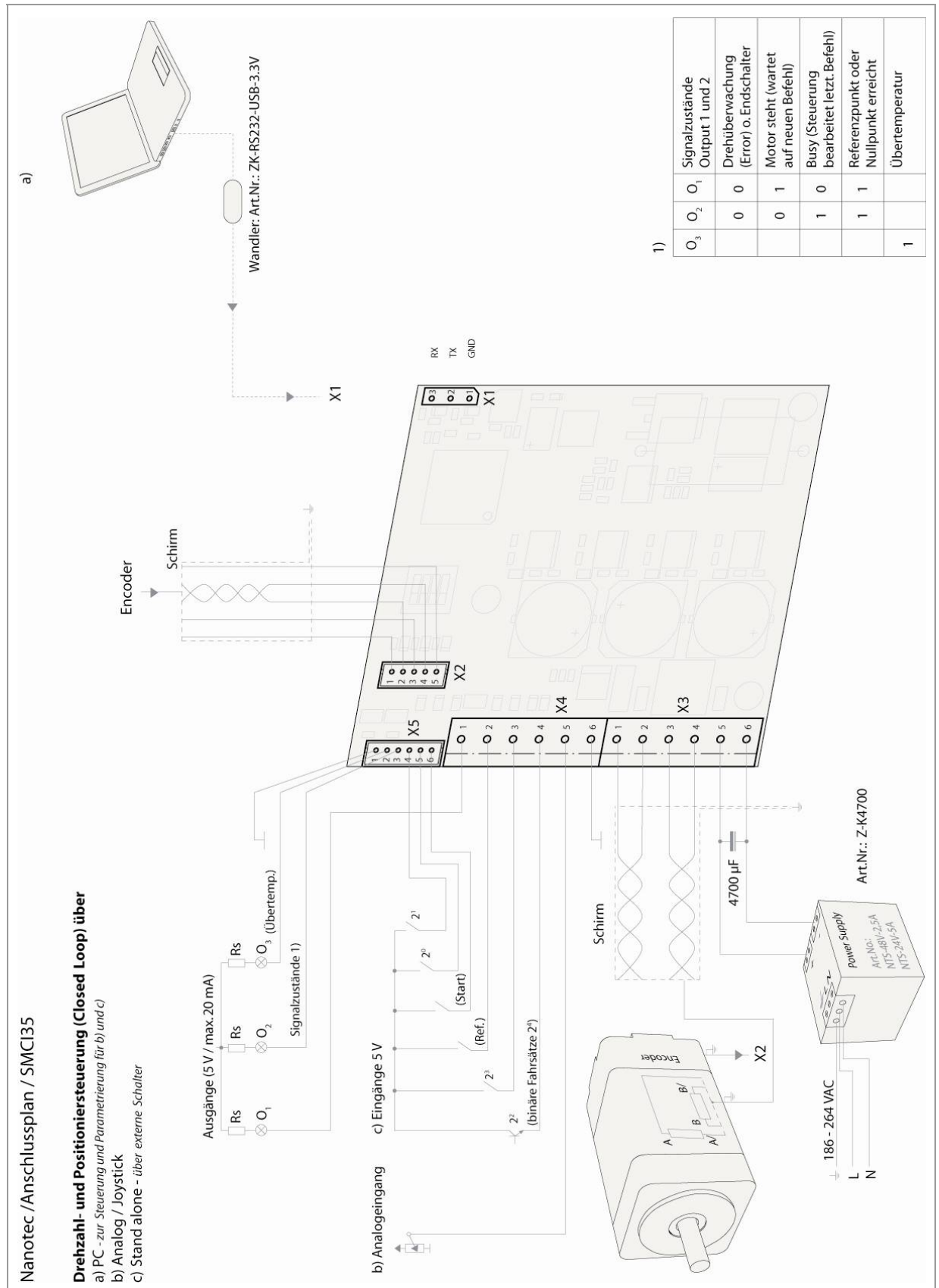

<span id="page-8-0"></span>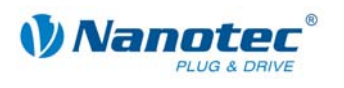

# **2.2 Inbetriebnahme**

#### **Voraussetzung**

Nachfolgend sind das Anschließen und die Inbetriebnahme der Schrittmotorsteuerung SMCI35 beschrieben.

Sie finden hier die wesentlichen "Ersten Schritte", um mit der SMCI35 schnell arbeiten zu können, falls Sie mit der Software NanoPro von einem PC aus arbeiten. Nähere Informationen finden Sie im separaten Handbuch zu NanoPro.

Falls Sie später mit einer SPS oder einem eigenem Programm arbeiten wollen, finden Sie die notwendigen Informationen im separaten Programmierhandbuch.

Machen Sie sich mit der Schrittmotorsteuerung SMCI35 und der zugehörigen Steuerungssoftware NanoPro vorab vertraut, bevor Sie die Steuerung für Ihre Applikation konfigurieren.

#### **Vorgehensweise**

Gehen Sie wie folgt vor, um die Steuerung in Betrieb zu nehmen:

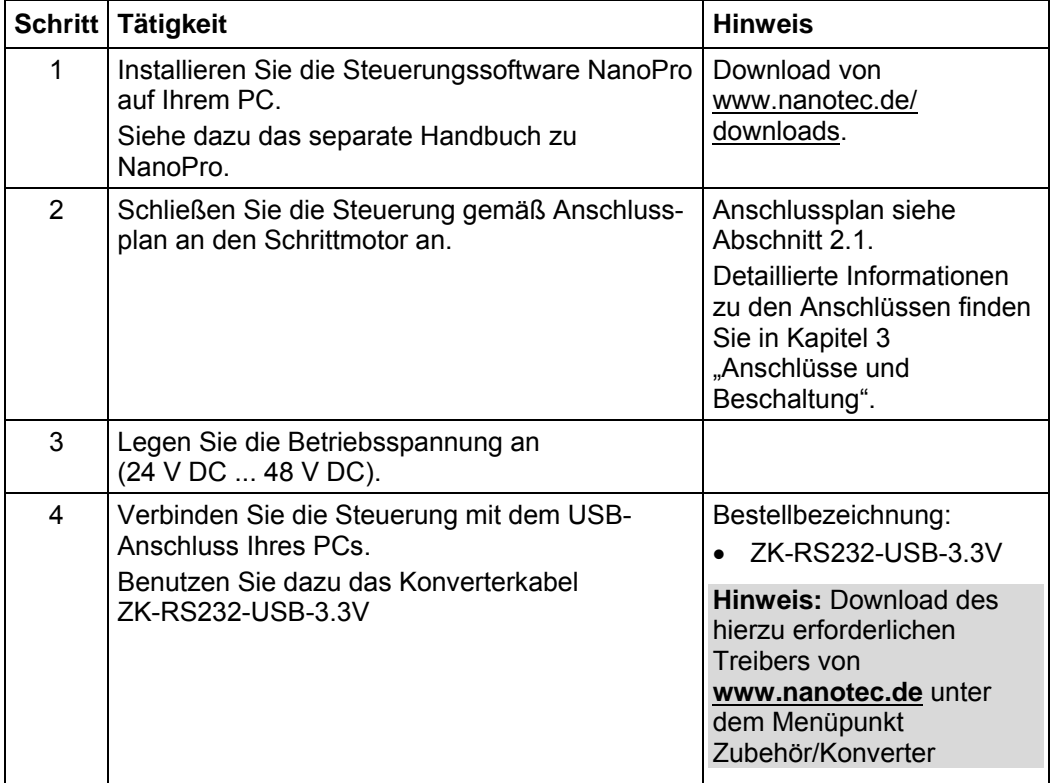

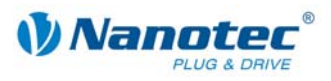

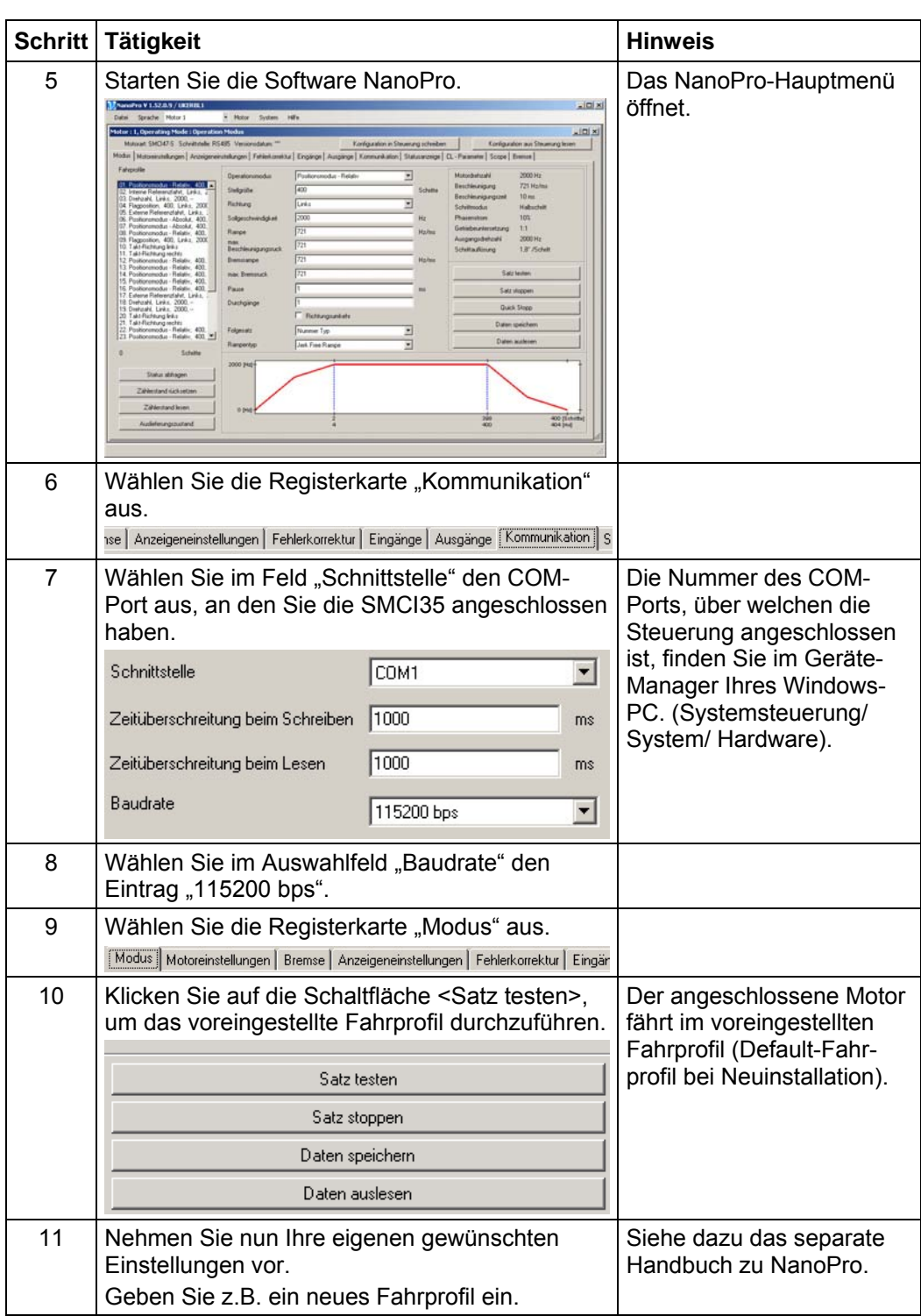

<span id="page-10-0"></span>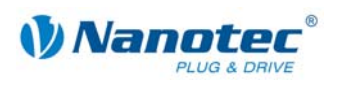

# <span id="page-10-1"></span>**3 Anschlüsse und Beschaltung**

# **3.1 Übersicht**

#### **Steckverbindungen**

Die Steuerung verfügt über folgende Steckverbindungen:

X1: Schnittstelle RS232

- X2: Anschluss Encoder
- X3: Anschluss Schrittmotor und Spannungsversorgung
- X4 und X5: Ein- und Ausgänge

#### **Anordnung**

Folgende Abbildung zeigt die Anordnung der Steckverbindungen auf der Platine:

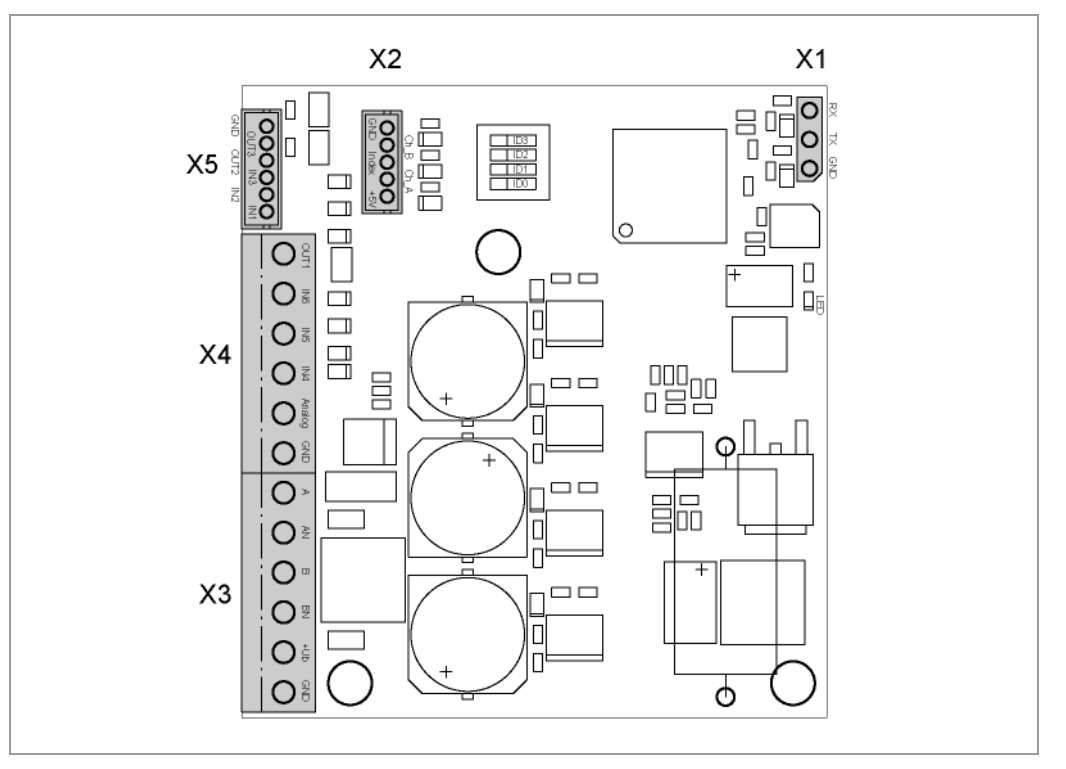

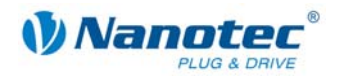

# <span id="page-11-0"></span>**3.2 Ein- und Ausgänge: Stecker X4 und X5**

#### **Einleitung**

Eine Übersicht über die Anschlussbelegung finden Sie im Anschlussplan in Abschnitt [2.1\)](#page-6-1). In diesem Abschnitt wird detailliert auf die Belegung, Funktion und Beschaltung der Steckers X4 und X5 eingegangen.

#### **Pinbelegung X4**

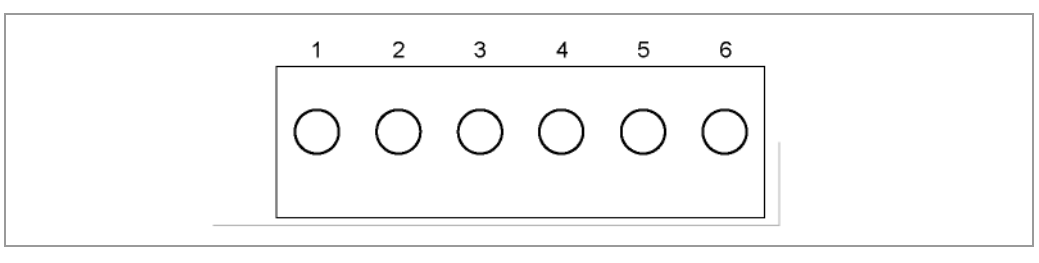

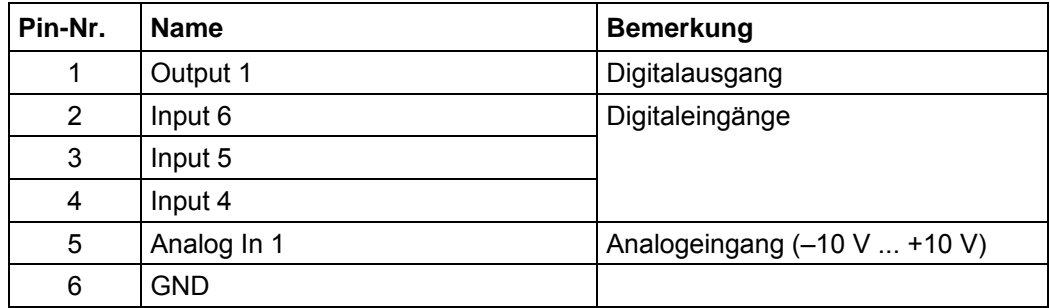

#### **Pinbelegung X5**

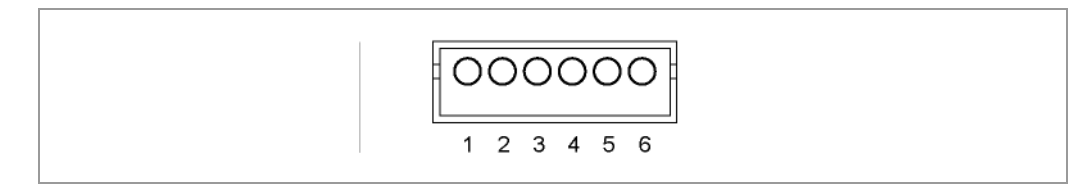

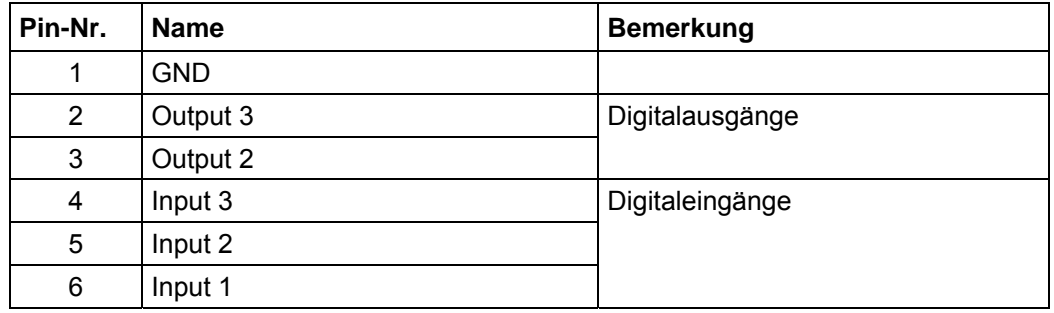

#### **Funktion der Eingänge**

Alle digitalen Eingänge – mit Ausnahme des Eingangs "Takt" im Takt-Richtungs-Modus – können mit Hilfe der Software NanoPro frei programmiert (z.B. als Endlagenschalter, Enable, etc.) und für eine Ablaufsteuerung mit NanoJ genutzt werden.

Alle Eingänge können mit NanoPro für "active-high" oder "active-low" konfiguriert werden.

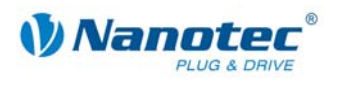

#### **Signalzustände an den Ausgängen**

Folgende Tabelle zeigt die möglichen Signalzustände an den Ausgängen 1 bis 3:

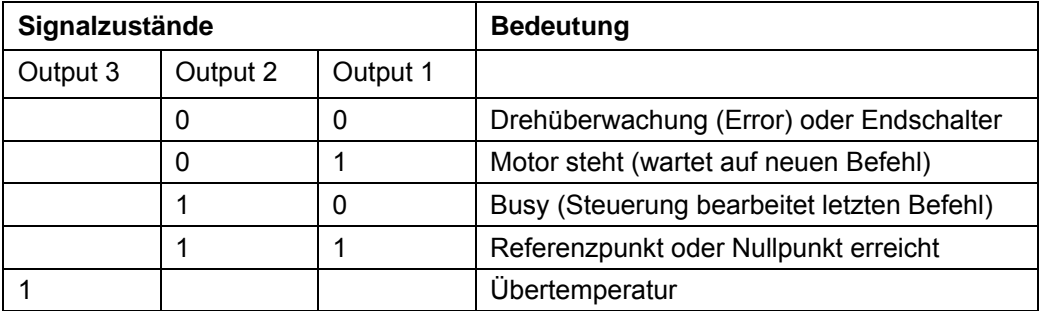

Die Ausgänge können mit Hilfe der Software NanoPro frei programmiert werden.

#### **Eingangsbeschaltung**

#### **Hinweis:**

Die Spannung sollte zum sicheren Ausschalten unter 2 V sinken und zum sicheren Einschalten mindestens 4,5 V betragen.

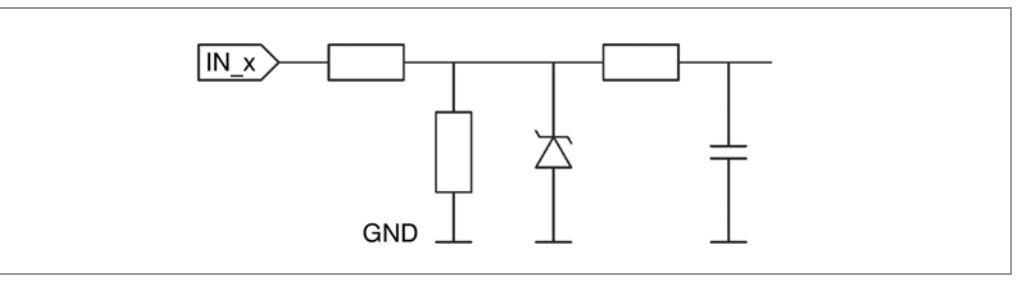

#### **Ausgangsbeschaltung**

Die Ausgänge sind TTL-Ausgänge Schaltung (5 V / max. 20 mA). Um den Ausgang testen zu können, kann eine LED mit Vorwiderstand gegen Masse eingebaut werden. Die LED leuchtet, wenn der Ausgang aktiv ist.

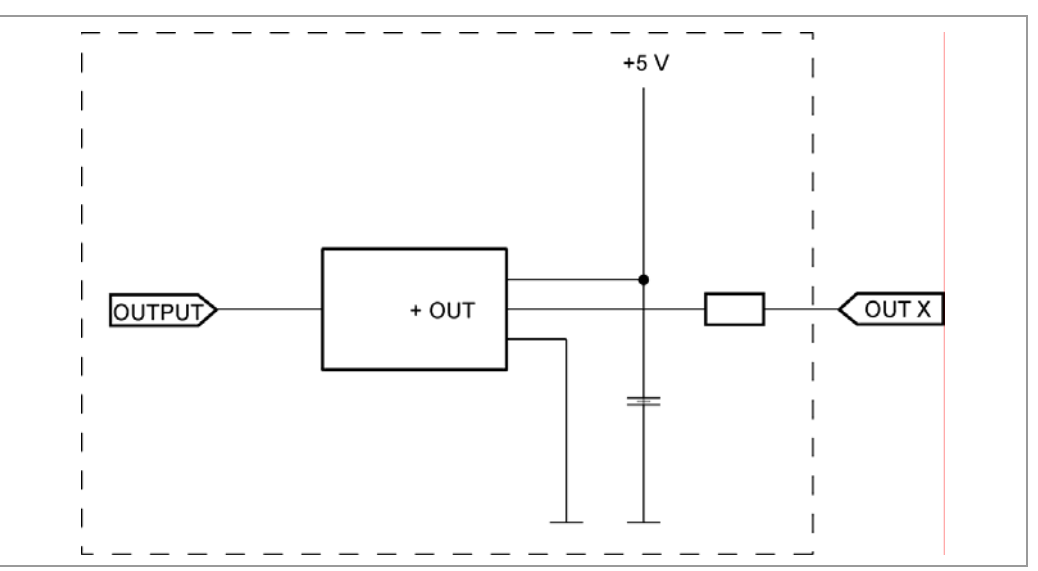

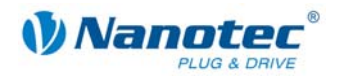

# <span id="page-13-0"></span>**3.3 Anschluss Encoder: Stecker X2**

#### **Optionaler Encoder**

An die Schrittmotorsteuerung kann ein optionaler Encoder angeschlossen werden.

Standardmäßig ist die Regelung für einen Dreikanal-Encoder mit 500 Impulsen/Umdrehung bei einem 1.8°-Schrittmotor ausgelegt. Bei einem 0.9°-Schrittmotor sollten Sie einen Encoder mit 1000 Impulsen/Umdrehung verwenden, um die gleiche Regelungsqualität zu erreichen. Je nach Applikation kann es sinnvoll sein, eine höhere Encoderauflösung (bis max. 2000 Impulse/Umdrehung) zu verwenden, um die Regelungsqualität zu verbessern, oder eine niedrigere (min. 200 Impulse/Umdrehung) für Low-Cost-Applikationen bzw. zur reinen Schrittüberwachung.

Folgende Encoderauflösungen können grundsätzlich von der Steuerung verarbeitet werden: 192, 200, 256, 400, 500, 512, 1000, 1024, 2000, 2048.

#### **Empfehlung**

Verwenden Sie möglichst Nanotec-Encoder mit der Bestellbezeichnung HEDS/HEDL-5541 Xxx.

Wenn kein Encoder benutzt wird, muss in der Registerkarte "Fehlerkorrektur" im Auswahlmenü "Drehgeberüberwachung" der Modus "Deaktivieren" eingestellt werden. Siehe dazu das separate Handbuch zu NanoPro.

#### **Verwenden von Encodern mit Line-Treiber**

Die Encoder der Serie HEDL mit Line-Treiber geben zusätzlich zum Encodersignal noch ein invertiertes Signal aus, das zur besseren Störsicherheit beiträgt und besonders bei großen Leitungslängen zu empfehlen ist. Mit einem Line-Driver/Drehgeber Adapter kann das Differenzsignal ausgewertet werden. Folgende Abbildung zeigt die Eingangsschaltung des Encoders für Kanal A (Ch A) mit invertiertem Signal (Ch A\).

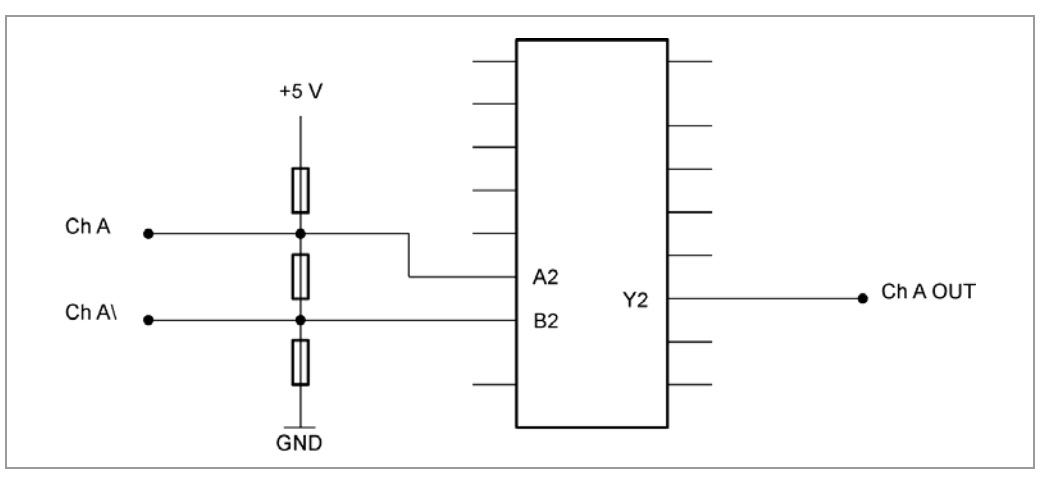

Die SMCP-Steuerungen selbst können das Differenzsignal derzeit nicht auswerten, sodass nur die Kanäle A, B und I angeschlossen werden müssen, um eine Positionsüberwachung durchzuführen. Wir empfehlen die Encoderleitung zu schirmen und zu verdrillen, um Störeinflüsse auf das Encodersignal von außen zu minimieren.

#### **Pinbelegung**

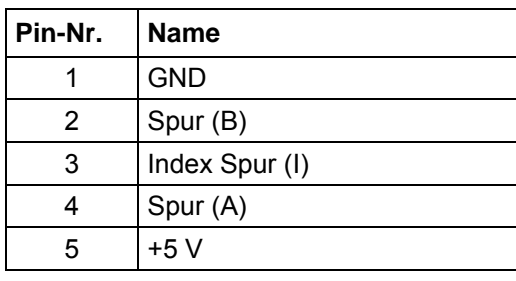

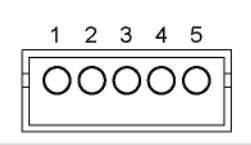

### <span id="page-14-0"></span>**3.4 Anschluss Schrittmotor und Spannungsversorgung: Stecker X3**

#### **3.4.1 Pinbelegung**

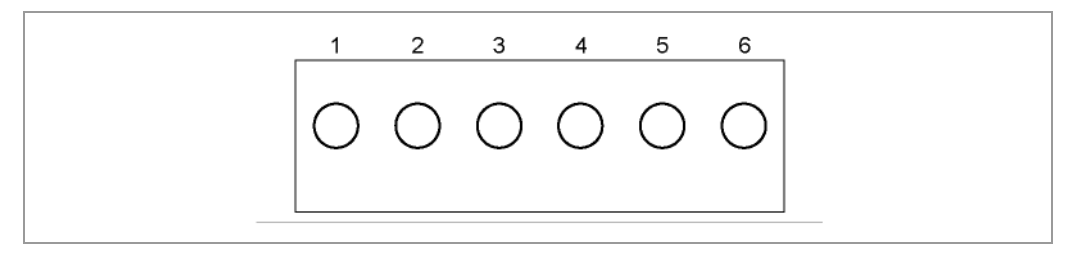

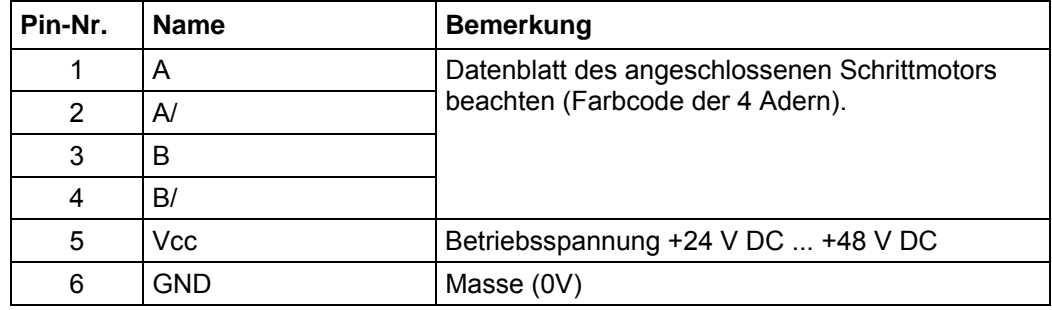

#### **3.4.2 Anschluss Schrittmotor**

#### **Allgemeines**

Der Motor wird über ein vieradriges Kabel mit der SMCI35 verbunden. Vorteilhaft ist ein paarig verdrilltes Kabel mit Schirmgeflecht.

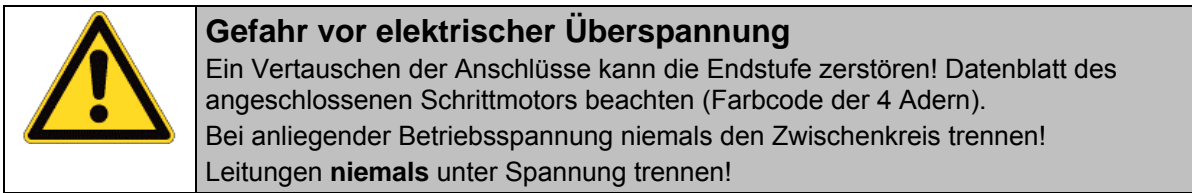

#### **Motorstrom einstellen**

Der Motorstrom kann softwaremäßig (NanoPro) oder hardwaremäßig über den DIP-Schalter auf der Platine eingestellt werden.

Die DIP-Schalter bilden die ersten 4 Stellen des Binärsystems ab, wobei mit dem Schalter "1" die niederwertigste und mit dem Schalter "4" die höchstwertige Stelle eingestellt werden kann. Somit können dezimal die Werte 0 bis 15 eingestellt werden.

Sind alle DIP-Schalter auf OFF gestellt (Dezimalwert 0), kann der Motorstrom über NanoPro vorgegeben werden. Bei allen anderen DIP-Schalterstellungen ergibt sich der Motorstrom (in % vom Effektivstrom 4 A) aus folgender Formel:

Motorstrom = Dezimalwert DIP-Schalter \* 10%

Beispiel: Schalter 4 = ON, Schalter 3 = OFF, Schalter 2 = OFF, Schalter 1 = ON  $\rightarrow$  Dezimalwert = 9

 $\rightarrow$  Motorstrom = 90% vom Effektivstrom = 3,6 A

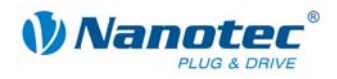

#### **Motor mit 6 oder 8 Anschlüssen**

Falls Sie einen Motor mit 6 oder 8 Anschlüssen verwenden, müssen Sie die Wicklungen verschalten. Das folgende Bild Seite zeigt vier Verdrahtungspläne für Motoren mit 6 oder 8 Anschlüssen (Seite aus dem Nanotec-Produktkatalog). Details finden Sie auf der Nanotec Webseite www.nanotec.de.

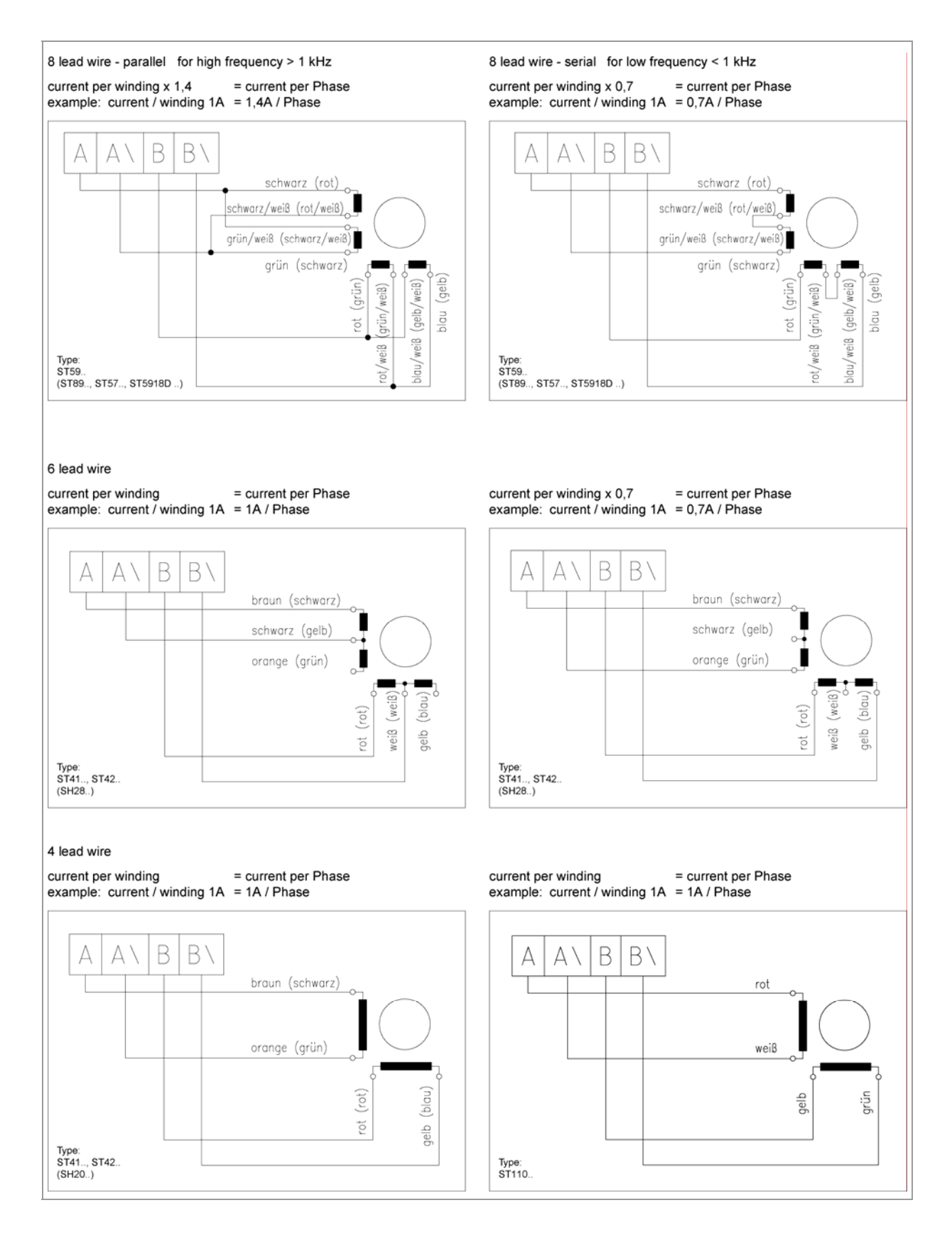

<span id="page-16-0"></span>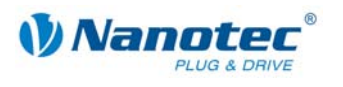

#### **3.4.3 Anschluss Spannungsversorgung**

#### **Zulässige Betriebsspannung**

Die zulässige Betriebsspannung der Schrittmotorsteuerung SMCI35 liegt im Bereich von +24 bis +48 V DC und darf 50 V keinesfalls überschreiten bzw. 21 V unterschreiten.

An der Versorgungsspannung muss ein Ladekondensator von mindestens 4700 µF (10000 µF) vorgesehen sein, um ein Überschreiten der zulässigen Betriebsspannung (z.B. beim Bremsvorgang) zu vermeiden.

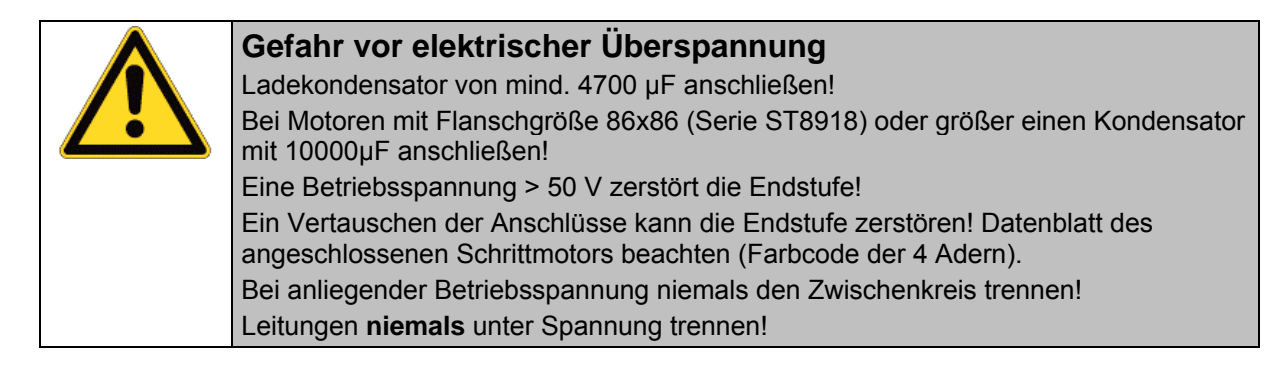

#### **Anschlussplan**

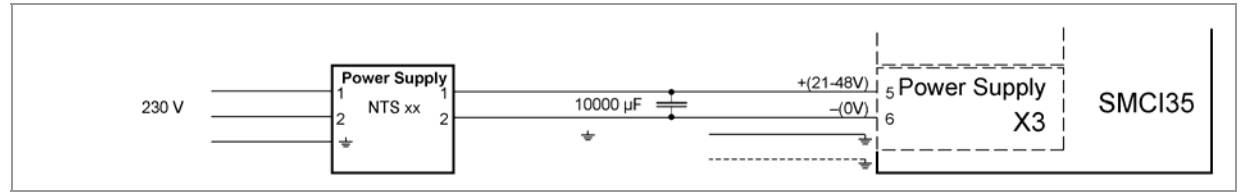

**Hinweis:**

Gesamt-Anschlussplan siehe Abschnitt [2.1.](#page-6-1)

#### **Zubehör**

Entsprechende Netzteile und Ladekondensatoren sind als Zubehör erhältlich:

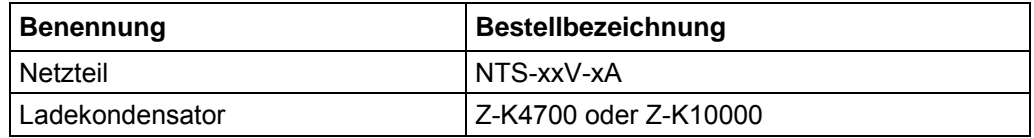

**Hinweis:**

Weitere Informationen zu Zubehör finden Sie auf der Nanotec-Webseite: www.nanotec.de

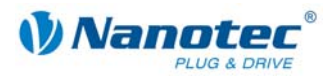

# <span id="page-17-0"></span>**3.5 Schnittstelle RS232: Stecker X1**

#### **Einleitung**

Die Steuerung verfügt über eine serielle TTL-RS232-Schnittstelle (3,3 V) für den Anschluss an einen PC.

#### **Konverterkabel**

Beim Anschluss an die USB-Schnittstelle des PCs ist das Konverterkabel ZK-RS232-USB-3.3V zu verwenden.

#### **Pinbelegung**

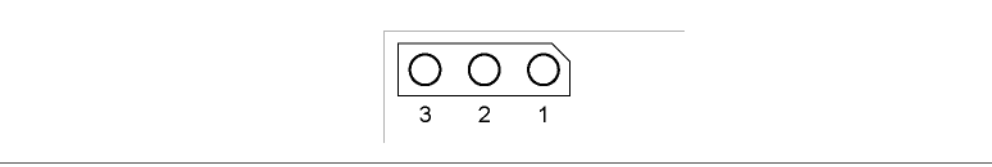

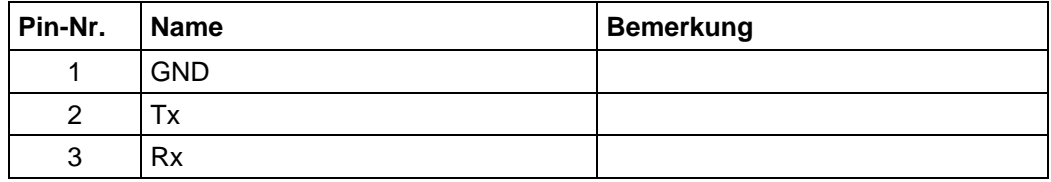

<span id="page-18-0"></span>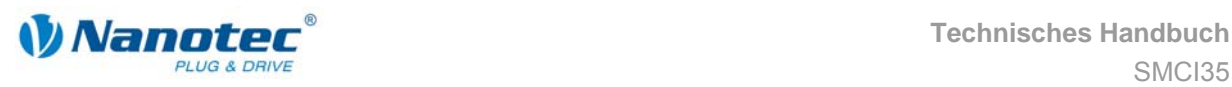

# **4 Operationsmodi**

#### **Einleitung**

Der Motor kann je Fahrprofil mit insgesamt 14 verschiedenen Operationsmodi betrieben werden. Aufgrund der großen Leistungsfähigkeit und Funktionsvielfalt bieten sie Konstrukteuren und Entwicklern eine schnelle und einfache Möglichkeit, vielfältige Antriebsanforderungen mit geringem Programmieraufwand zielgerichtet zu lösen.

Wählen Sie für jedes Fahrprofil den gewünschten Operationsmodus und konfigurieren Sie die Steuerung entsprechend Ihren Anforderungen.

Nähere Informationen dazu finden Sie im separaten Handbuch zu NanoPro.

#### **Überblick Operationsmodi und deren Einsatzgebiet**

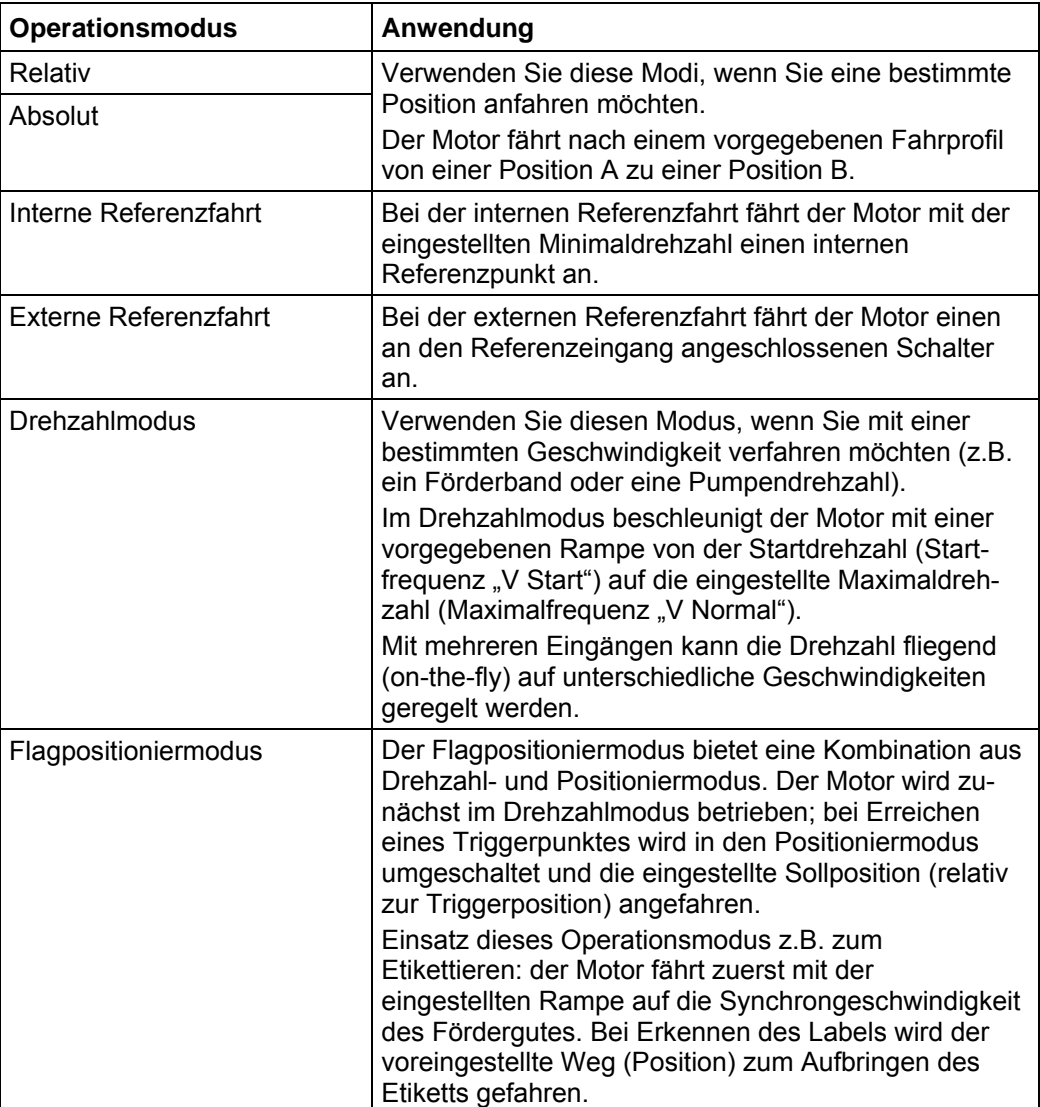

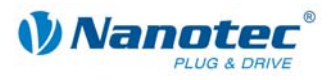

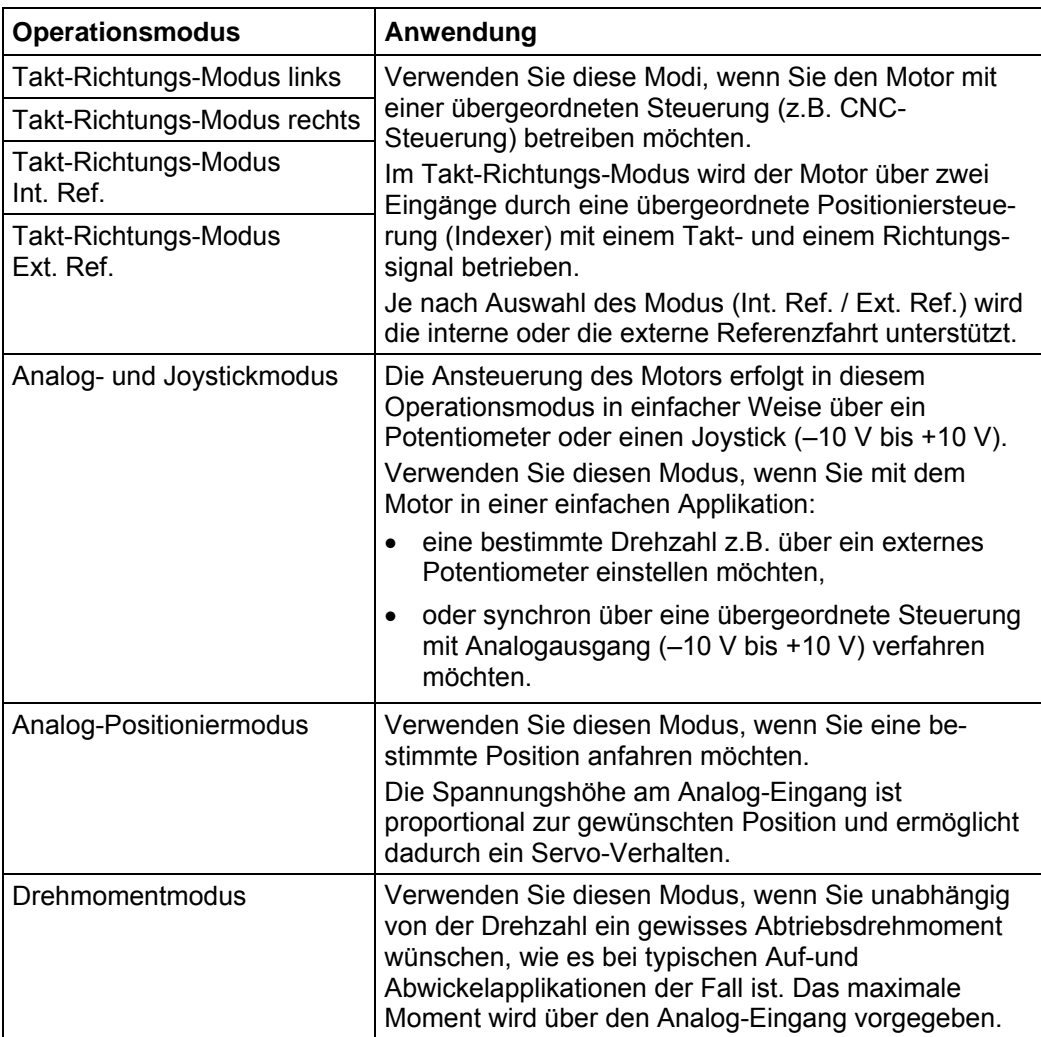

#### **Wahl des Operationsmodus in NanoPro**

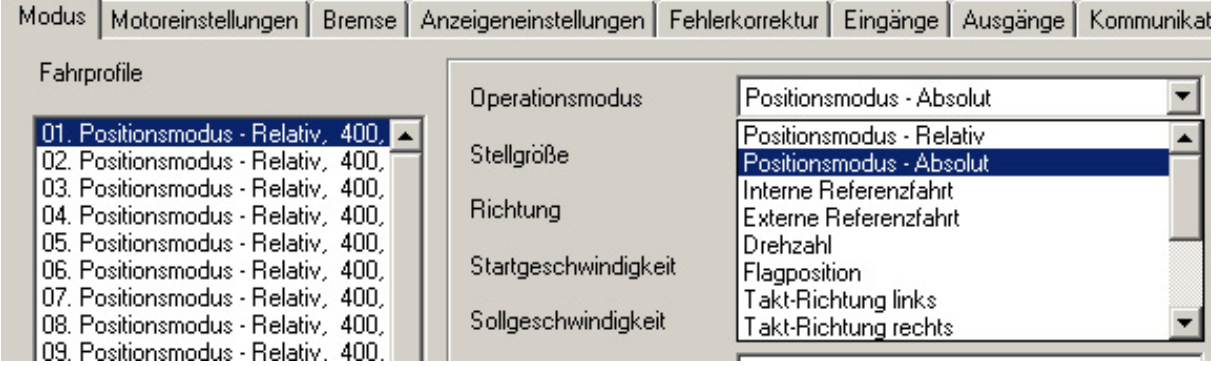

<span id="page-20-0"></span>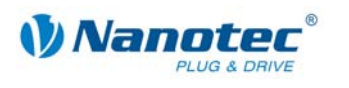

# **5 Fehlersuche und -behebung**

#### **Vorgehensweise Fehlersuche und -behebung**

Gehen Sie bei der Fehlersuche und bei der Fehlerbehebung behutsam vor, um eine Beschädigung der Steuerung zu vermeiden.

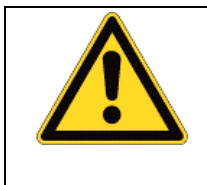

**Gefahr vor elektrischer Überspannung**  Eine Betriebsspannung > 50 V und ein Vertauschen der Anschlüsse kann die Endstufe zerstören. Bei anliegender Betriebsspannung niemals den Zwischenkreis trennen! Leitungen niemals unter Spannung trennen!

#### **Mögliche Fehler**

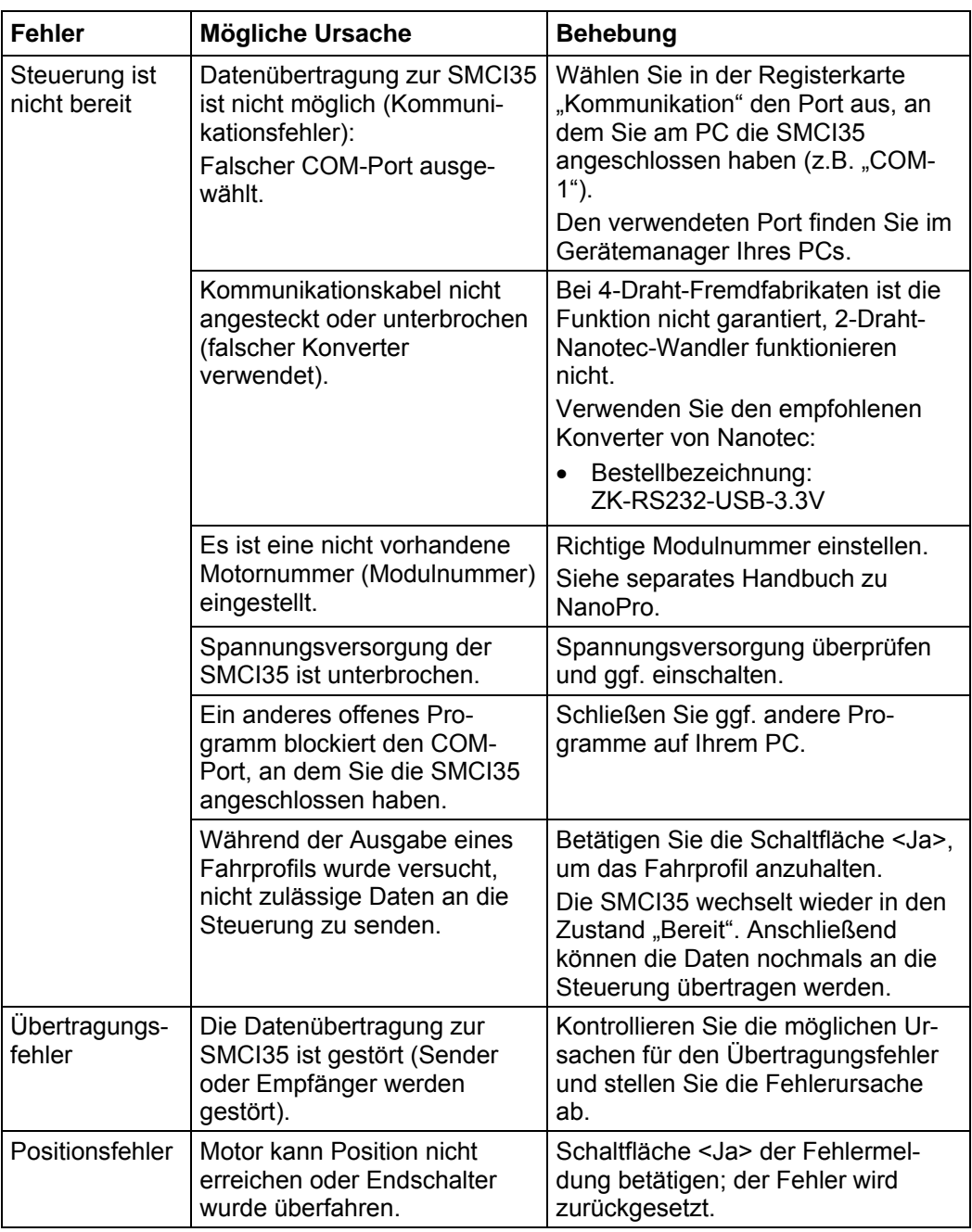

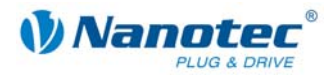

# **6 Technische Daten**

#### <span id="page-21-0"></span>**Elektrische Anschlüsse**

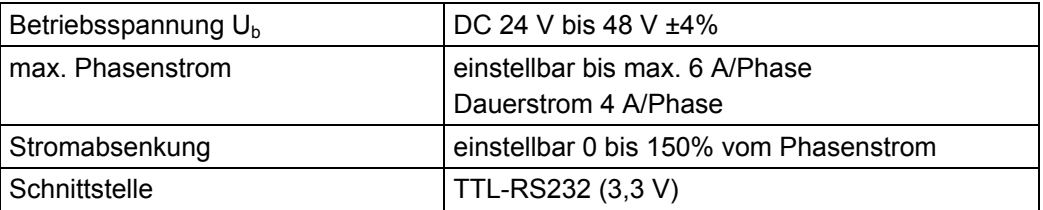

#### **Steuerungsparameter**

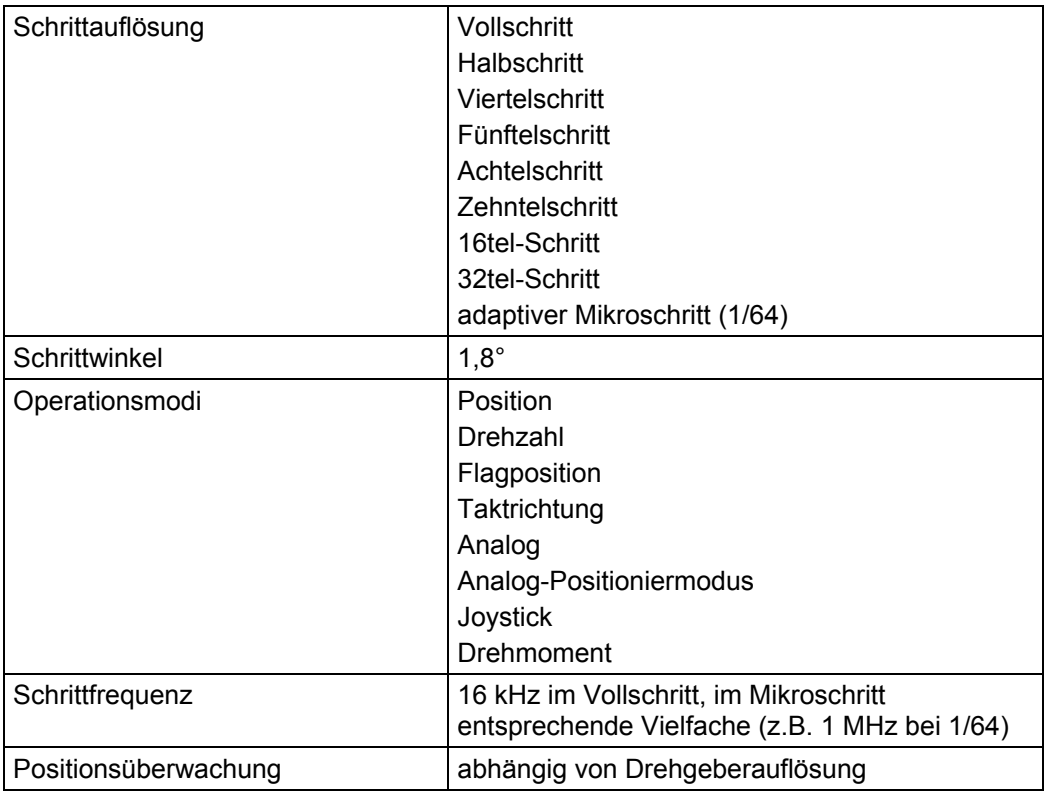

#### **Schutzschaltungen**

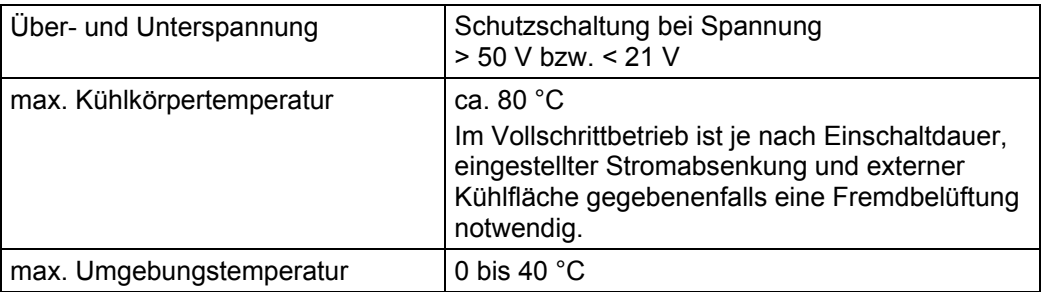

#### **Ein- und Ausgänge**

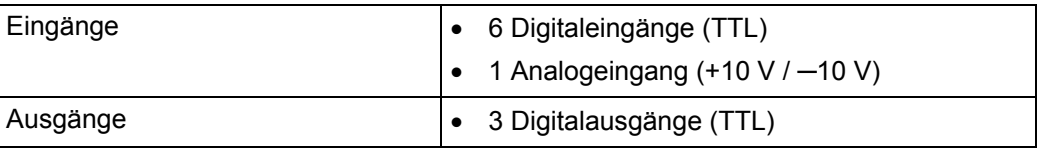

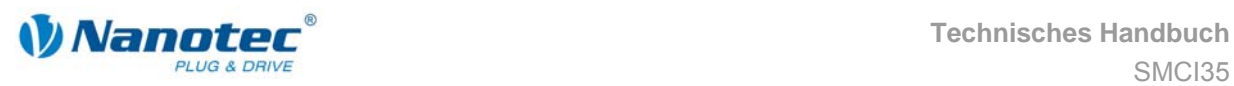

#### **Abmessungen SMCI35**

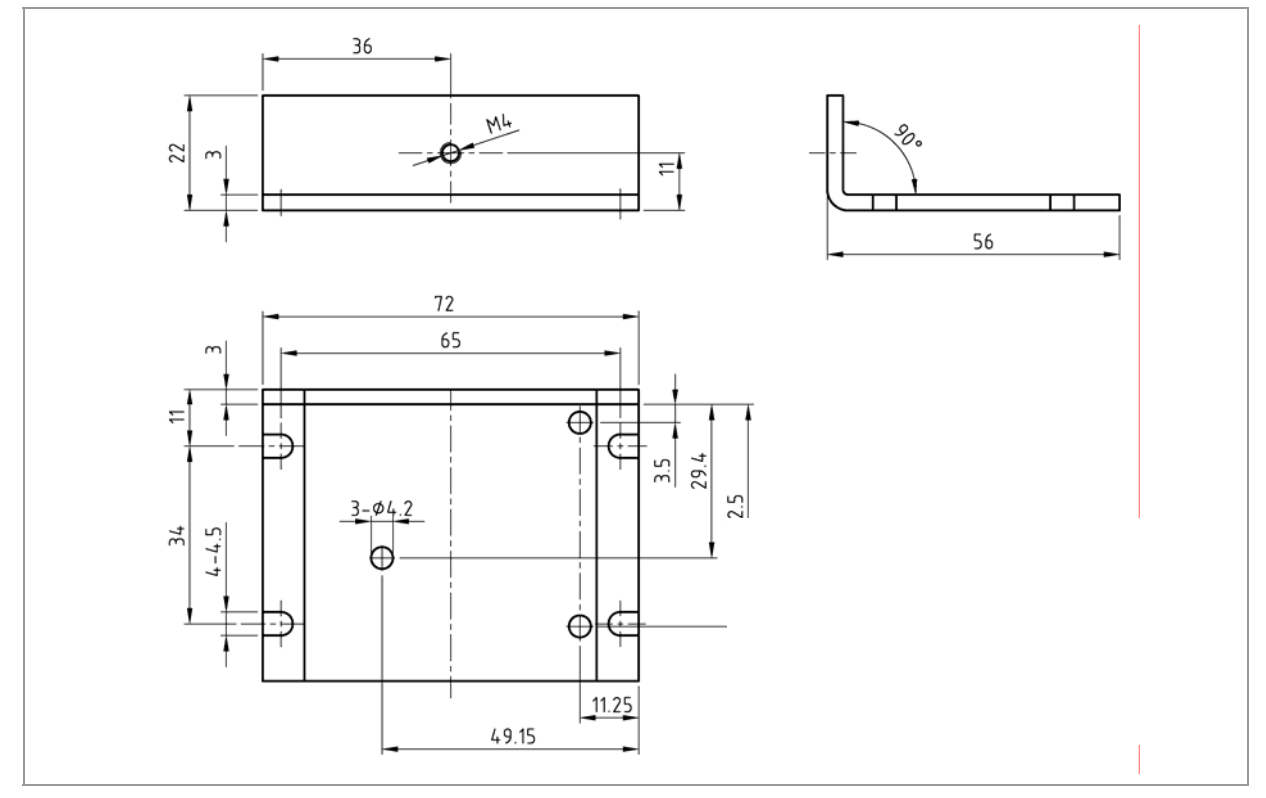

Komplette Maßblätter sind auf www.nanotec.de als Download erhältlich.

#### **Steckerbezeichnungen**

Folgende Stecker sind an der SMCI35 vorhanden:

- Stecker X1: Stiftleiste 2.54
- Stecker X2 und X5: JST-ZH
- Stecker X3 und X4: RIA 059

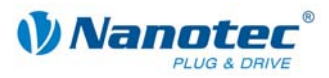

# <span id="page-23-0"></span>**Index**

# $\mathbf{A}$

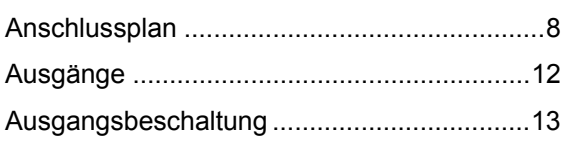

# $\mathbf{B}$

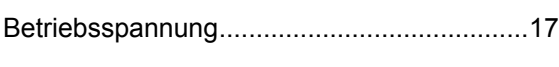

# $\mathbf C$

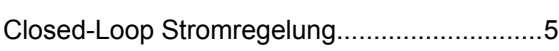

# D

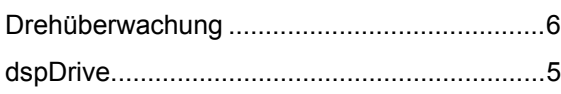

# $E$

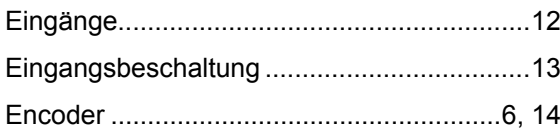

# $\overline{F}$

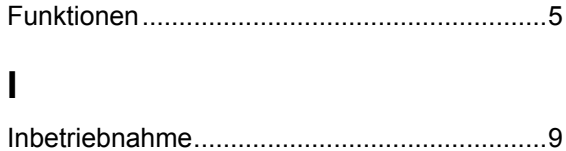

### M

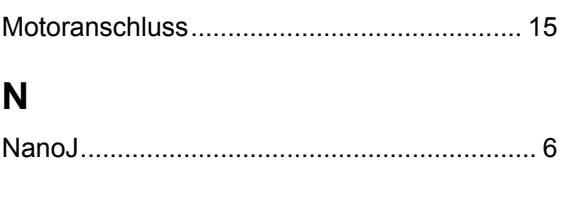

# $\mathbf O$

### $\overline{P}$

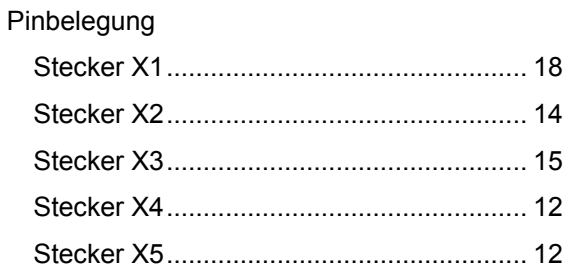

# $\overline{\mathsf{R}}$

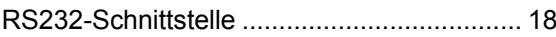

### $\mathbf S$

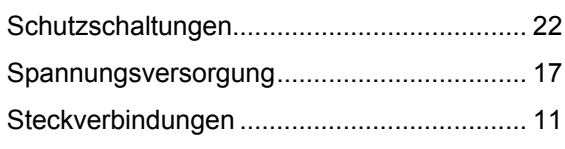

### $\overline{z}$

```
Zubehör Spannungsversorgung ................... 17
```